## **Panasonic**

取扱説明書

2011年度版 HDDナビ全国地図データ更新キット HX1000・3000/HW1000用

## de Farrica<br>Andes + Sir<br>Anteriori CN=RN10000<br>CN=RN10000,30000<br>CN=RN0000,3300<br>CN=RN0000,3300  $\begin{array}{|c|c|} \hline \multicolumn{1}{c|}{\textbf{O}}\textbf{+} \textbf{W13000} \\ \hline \multicolumn{1}{c|}{\textbf{O}}\textbf{+} \textbf{W110000} \\ \hline \multicolumn{1}{c|}{\textbf{O}}\textbf{+} \textbf{W100000} \\ \hline \multicolumn{1}{c|}{\textbf{O}}\textbf{+} \textbf{W100000} \\ \hline \multicolumn{1}{c|}{\textbf{O}}\textbf{+} \textbf{W100000} \\ \hline \multicolumn{1}{c|}{\textbf{O}}\$ trada

## **品番: CA-HDL117D**

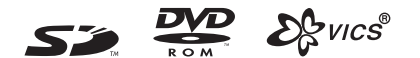

対応機種

CN-HX3000D

CN-HX1000D. CN-HW1000D

#### **ご使用の前に、「 安全上のご注意 」(3 ページ ) を必ずお読みください。**

このたびは、パナソニック製品をお買い上げいただき、まことにありがとうございます。

- ●本説明書およびカーナビゲーションの説明書をよくお読みのうえ、正しく安全にお使いください。
- ●お読みになったあとは、大切に保管してください。

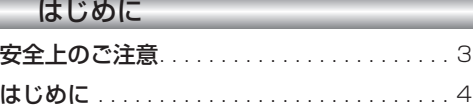

#### 準 備

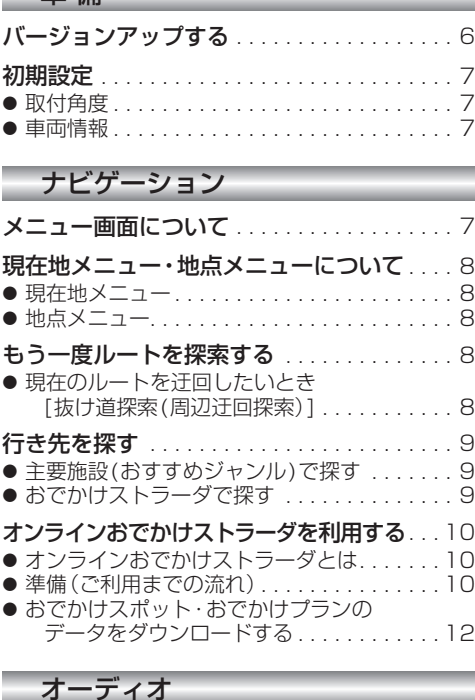

オーディオの操作. . . . . . . . . . . . . . . . . . . . . 13 ● ランダム再生中の操作について..........13 ● 選曲方法を選んで再生する .............13 HDD MUSICを再生する . . . . . . . . . . 14 ● HDD MUSICの基本操作 . . . . . . . . . . . . . 14 ● プレイリストを作成する. . . . . . . . . . . . . . . 14 ● プレイリストやお気に入りに曲を追加する...15 ● CDの録音音質を選ぶ . . . . . . . . . . . . . . . 15 iPodを再生する. . . . . . . . . . . . . . . . . . . . . . 16 ● iPodの基本操作. . . . . . . . . . . . . . . . . . . . . 16

#### 別売品

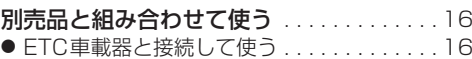

#### 必要なときに

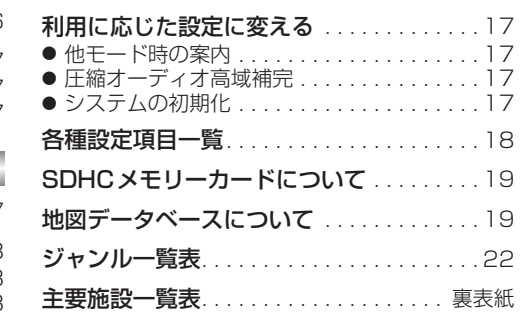

## **もくじ** そうしゃ ウェー ウェー 安全上のご注意 タイン ファイン マングランス

人への危害、財産の損害を防止するため、必ずお守りいただくことを説明しています。

#### ■ 誤った使い方をしたときに生じる危害や損害の程度を説明しています。

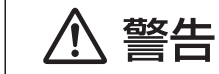

「死亡や重傷を負うおそれがある内容」です。

#### ■ お守りいただく内容を次の図記号で説明しています。

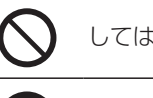

してはいけない内容です。

実行しなければならない内容です。

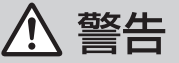

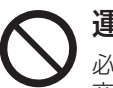

運転者は走行中に操作したり、画像や表示を注視しない 必ず安全な場所に停車し、サイドブレーキを引いた状態でご使用ください。 交通事故の原因になります。

## 車庫などの密閉された場所でバージョンアップを行わない

換気の悪い場所で長時間エンジンをかけ続けると、一酸化炭素中毒の原因になります。

### メモリーカードは、乳幼児の手の届くところに置かない

誤って飲み込むおそれがあります。万一飲み込んだと思われるときは、すぐに医師に ご相談ください。

### ルート案内中でも、常に、実際の交通規制に従う

交通事故の原因になります。

は  $\overline{u}$ しめに

## **はじめに**

#### 内容物の確認

- 万一不備な点がございましたら、お買い上げの販売店へお申し付けください。
- 年度更新用地図ディスク(2枚組)
- 更新ヤットアップ用SDメモリーカード
	- 本書の読みかた
- バージョンアップを行うことにより新たに追加·変更された機能についてのみ説明しています。
- その他の機能についてはナビゲーション本体に同梱の取扱説明書と併せてお読みください。
- 本書では、機種によって操作が一部異なります。その場合、下記のように記載しています。 (例) **CN-HW1000D** :CN-HW1000Dをご使用のお客様に対する説明です。

#### ■CN-HX1000D、CN-HW1000D

過去にバージョンアップをしていない場合、地図の更新と新機能の追加が行われます。 過去にバージョンアップをしている場合、地図の更新とMusic StylistのDJトーク追加のみ行われます。 (機能の追加・変更・削除はありません。)

● 2011年度更新済シール ● 取扱説明書(本書)

#### ■CN-HX3000D

地図の更新とMusic StylistのDJトーク追加のみ行われます。それ以外の機能の追加・変更・削除はありません。

#### 特 長

#### ■地図データベースを更新

- ・2010年度の索引情報を収録※
- ・高速・有料道路情報は2010年4月開通分まで対応
- ・2010年4月現在の市町村合併に対応
- ※2010年1月版のタウンページ、ハローページのデータに更新 2010年5月版のトヨタマップマスター住所索引データに更新

#### ■Music StylistのDJトークを追加

- ■オンラインおでかけストラーダ(☞10~12ページ)
- ナビゲーションに登録したBLUETOOTH®対応の携帯電話を使って、インターネット経由でおでかけ スポットやおでかけプランをダウンロードできるようになりました。

#### ■iPod再生画面にアルバムアートワークを表示(☞16ページ)

■オーディオ画面表示中に、ルートの音声案内に加え拡大図割り込みが可能に(☞17ページ) ■大容量メディア「SDHCメモリーカード」に対応(☞19ページ)

### お知らせ

- SDロゴはSD-3C,LLCの商標です。
- 2%vics®は、財団法人道路交通情報通信システムセンターの商標です。
- iPod、iPod touch、iPod classic、iPod nanoは、米国および他の国々で登録されたApple Inc.の商標です。
- BLUETOOTHは、Bluetooth SIG, Inc. の登録商標であり、ライヤンスに基づき使用しております。

#### お客様各位へ

この説明書は、今まで一度もバージョンアップを行ったことのない方に対しても説明を行っています。当社 ダウンロードサイトからプログラムをダウンロードしてバージョンアップしたり、過去の年度更新版ディスク でバージョンアップした場合は、本書に記載されている新機能がすでに搭載されている場合があります。

#### 年度更新時のご注意

- 年度更新時にナビゲーションに登録されていた情報(登録ポイントなど)が変化·消失した場合、その 内容の補償はできません。年度更新の前に、ナビゲーションに登録されている大切な情報(登録ポイント など)は、万一に備えて、SDメモリーカードに保存したり、メモなどをとっておくことをお奨めします。
- 地図データの更新で道路や地形に変化があった場合、インテリジェントルートデータなど、変化のあった
- 4 地域に関連するルートや地点のデータが消去される場合があります。ご了承ください。 こころ ファインス ファインス ファインス ファインス ファインス ファインス ファインス ファインス ファインス ファインス ファイン

### 使用上のお願い

#### ■本製品について

- 年度更新を完了させるまで、ナビゲーションとして使用できません。更新セットアップ用SDメモリーカード と年度更新用地図ディスク(2枚組)をナビゲーションに挿入して年度更新を完了させてください。
- ●本製品で年度更新できるナビゲーションは、1台のみです。 (2台以上のナビゲーションを年度更新するには、更新する台数分だけお買い求めください。)
- 年度更新以外の目的で本製品を使用しないでください。年度更新ができなくなる恐れがあります。
- 更新セットアップ用SDメモリーカードは、年度更新完了後も、通常のSDメモリーカードとしてお使 いにならずに、大切に保管してください。(何らかの理由で、ナビゲーションの地図データやプログラム が破損・消失した際に、リカバリーするための備えとして必要です。)

#### ■当社ダウンロードサイトのプログラムについて

● 2010年11月以前に当社ダウンロードサイトにアップロードされたプログラムを、年度更新後の ナビゲーションにインストールすると、正しく動作しなくなる恐れがありますので、絶対にインス トールしないでください。もし誤ってインストールした場合は、お買い上げの販売店にご相談ください。

#### ■ランドマークセレクトの設定について

● 年度更新すると、ランドマークセレクトの設定が解除されます。更新前にメモを取り、再度設定を行っ てください。

#### ■バージョンアップ後は、バージョンダウンできません。

#### 免責事項について

- この地図データは、調査・作成時期などの都合で、現状のものと異なる場合があります。 また、その後の道路の変更、施設・住所の移転、住所表示の変更があった部分については、現状のもの と異なる場合があります。
- この地図データを業務用に使用することはできません。
- この地図データがお客様の特定の目的に適合することを当社は保証するものではありません。
- この地図データの誤字・脱字・位置ずれなどの表記または内容の誤りに対して、取り替え、代金の返 却はいたしかねます。
- この地図データにより、お客様にいかなる損害が発生したとしても、当社は一切の責任を負いかねます。
- このディスクおよびSDメモリーカードの内容を無断で複製、複写または変更することを禁止します。 お客様の複製、複写または変更による損害に関して、当社は一切の責任を負いかねます。

#### メディアの取り扱い

- ディスクの汚れ、ゴミ、傷やピックアップレンズの汚れなどで、ディスクの読み込みが悪くなり、 バージョンアップできない場合があります。そのときはお買い上げの販売店にご相談ください。
- ケースから出し入れするときは、ディスクの記録面やSDメモリーカードの端子面に指紋、傷を付け ないでください。
- ラベル面に紙などを貼ったり、傷を付けたりしないでください。
- 長時間使用しないときは、汚れ、ゴミ、傷、そり等を避けるため必ずケースに保管してください。
- 長時間直射日光のあたる場所、湿気やゴミ、ほこりの多い場所、車のシートやダッシュボード上に放 置しないでください。
- ディスクを曲げないでください。

#### お知らせ

- この年度更新用地図ディスクは、パナソニック カーナビステーションCN-HX1000D、 CN-HW1000D、CN-HX3000D専用です。
- この地図データの内容は、予告なく変更することがあります。

# **バージョンアップする**

## **初期設定**

## はじめに

- 走行中でもバージョンアップできます。 ただし、ディスクの交換時は安全な場所に停車 し、サイドブレーキを引いて行ってください。 なお、走行中の振動などでバージョンアップ に時間がかかることがあります。
- バージョンアップを開始すると、完了する までナビゲーションの機能(ナビ機能・オー ディオ機能)はご使用になれません。
- バージョンアップには約95分かかります。 (ディスク1:約35分/ディスク2:約60分)
- 条例によりアイドリングが禁止されている 地域がありますので、地域の条例にしたがっ てバージョンアップを行ってください。
- エンジンをかけずに長時間ACCをONにして バージョンアップを行うと、バッテリーが 上がる原因になります。
- ETC車載器を接続している場合、バージョン アップ中は、料金案内、料金履歴などの音声 案内はETC車載器より行われます。

#### **CN-HW1000D**

バージョンアップ中にモニターを開く場合は、 画面の OPEN を選んでください。

- 本体の ππ を押してもモニターは開きません。
- OPEN が表示されていないときは、モニター を開くことはできません。
- ディスクが入っている状態で OPEN を選ぶ と、モニターが開きディスクが排出されます。

**<sup>1</sup>** 更新セットアップ用SDメモリー カードをナビゲーションに挿入する

#### ■ **CN-HX1000D CN-HX3000D**

 エンジンを切った状態で、 SDメモリーカードを挿入する ● すでにSDメモリーカードが入って

いないか確認してください。

#### ■ **CN-HW1000D**

■エンジンをかけ (またはACCをONにして)、 SDメモリーカードを挿入する ● すでにSDメモリーカードが入って いないか確認してください。 2 車のエンジンを切る (ACCをOFFにする)

**<sup>2</sup>** エンジンをかけ、 年度更新用地図ディスク1を

## ナビゲーションに挿入する

● すでにディスクが入っていないか確認 してください。

## 3 再起動 を選ぶ

● HW1000Dでは、モニターが開いた状態 のまま 再起動 を選んでください。再起動 すると、モニターは自動的に閉じます。

## **<sup>4</sup>** 開始する を選ぶ

● ディスク1の読み込みを開始します。 (約35分)

### **<sup>5</sup>** 年度更新用地図ディスク1を取り出し 年度更新用地図ディスク2を挿入する

## 6 再起動 を選ぶ

- ●ディスク2の読み込みを開始します。 (約60分)
- HW1000Dでは、モニターが開いた状態 のまま 再起動 を選んでください。再起動 すると、モニターは自動的に閉じます。
- ディスク2の読み込み終了後、自動で再 起動し、ソフトウェアの更新を行います。

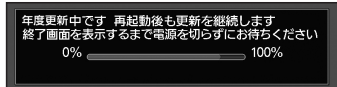

(年度更新中画面)

## 更新時のお願い

年度更新終了のメッセージが表示される までは、エンジンを切らないでください。 正しく動作しなくなる恐れがあります。

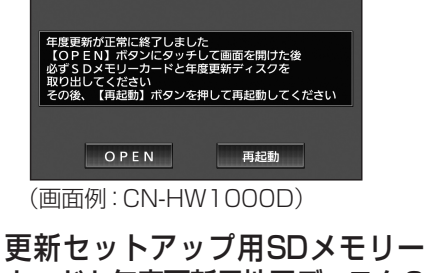

6 7 カードと年度更新用地図ディスク2 を取り出す

## 8 再起動 を選ぶ

- 追加された新機能と更新された地図を ご使用になれます。
- インテリジェントルートのデータが ある場合は、データの変換を行います。 (数分かかる場合があります。)

### ■バージョンアップが中断された場合は…

走行中の振動やディスクに生じた結露などでディ スクの読み込みができない場合、バージョンアップ が中断されます。 以下の操作でバージョンアップを再開してく

ださい。

● バージョンアップ中断時に、更新セットアップ用 SDメモリーカードは取り出さないでください。

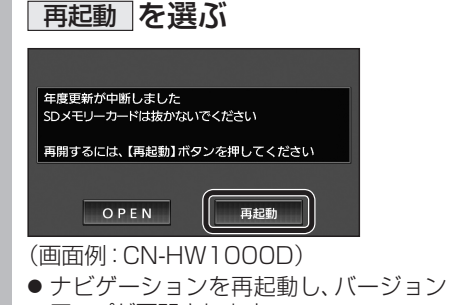

### アップが再開されます。

### お知らせ

- 上記の操作をしてもバージョンアップが再 開できない場合は、ディスクを取り出して、 ディスクに傷や汚れ、結露がないかを確認し てください。
- ■バージョンを確認する 拡張ユニット情報画面から、 バージョンを確認する 拡張ユニット情報 展る  $I$  ETCALY  $\vdash$ ■ SDメモリーカード ■ ビーコンユニット  $H$  i Pod 0000170181010113  $\left| \right|$  V 10.05.\*\* ● バージョン V10.05.\*\*

## 取付角度

調整範囲が変わりました。

● 調整範囲(5°ステップ)  $CN-HX1000D - 30° \sim +40°$  $\overline{CN-HW1000D}$   $0^\circ \sim +40^\circ$ 

### お知らせ

● 取付角度について、詳しくはナビゲーション ┃ 本体に同梱の取付説明書をご覧ください。

### 車両情報

ラジオアンテナの設定が、バッテリー交換時な ンジパッシリーコードを外したときも保持され<br>*こてバッテリーコード*を外したときも保持され ビ るようになりました。

● バッテリーコードを外しても、再度設定しな おす必要はありません。

## **メニュー画面について**

## 行き先メニュー(主な方法)

メニュー名が一部変わりました。

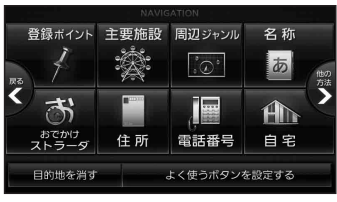

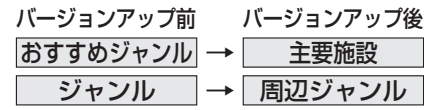

牖

## **現在地メニュー ・地点メニュー について**

### 現在地メニュー

現在地メニューの表示位置が変わりました。

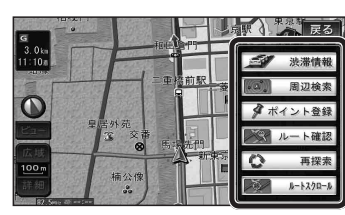

### 地点メニュー

地点メニューの表示位置が変わりました。

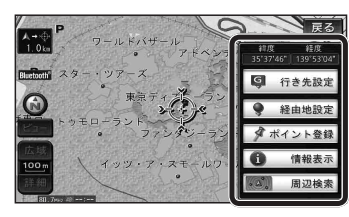

### ■ 行き先メニューから地点を検索したとき

地図が表示されるときの地点メニューが、下記 のように変わりました。

- 地点メニュー を選ばなくても、地図表示ととも に地点メニューが表示されます。
- ポイント登録ができます。

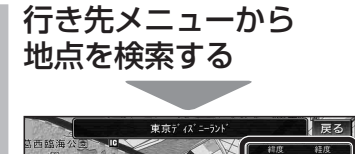

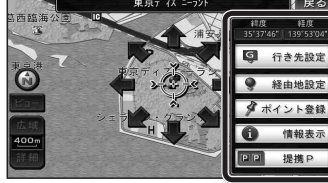

- 地点メニューが表示されます。
- ポイント登録 を選ぶと、カーソル(··· ) の位置をポイントとして登録します。
- 戻る を選んで地点メニューを消去し、 カーソルの位置を微調整できます。

## **もう一度ルートを探索する**

## 現在のルートを迂回したいとき |「抜け道探索(周辺迂回探索)|

迂回ルートを探索するときのタッチキーの 名称が、「周辺迂回」から 抜け道 に変わりま した。

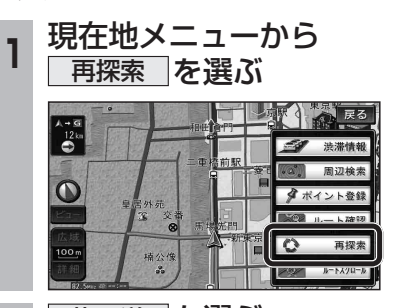

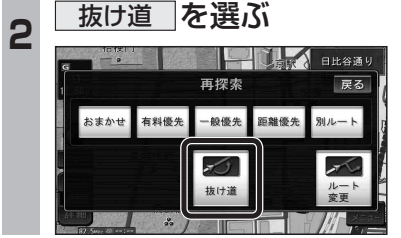

## **行き先を探す**

### 主要施設(おすすめジャンル)で探す

すべてのジャンルをリスト表示するときのタッチ キーの名称が、その他 から 全て に変わり ました。

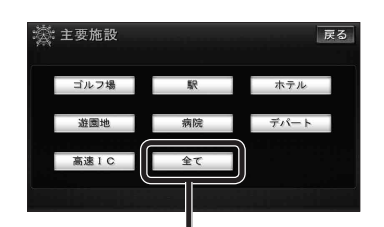

● 全て を選ぶと、すべてのジャンルがリスト で表示されます。 (裏表紙「主要施設一覧表」)

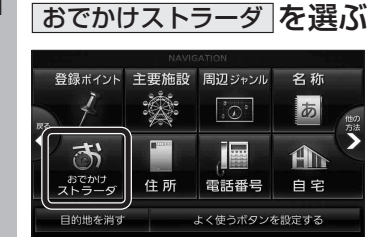

**<sup>1</sup>** 行き先メニューから

おでかけストラーダで探す

りました。 ● HDD

● SDメモリーカード

カードに保存したデータ

検索したいデータの保存場所を選ぶようにな

パソコンでダウンロードし、SDメモリー

(ナビゲーション本体に同梱の取扱説明書)

オンラインでダウンロードしたデータ (オンラインおでかけストラーダ 10~12ページ)

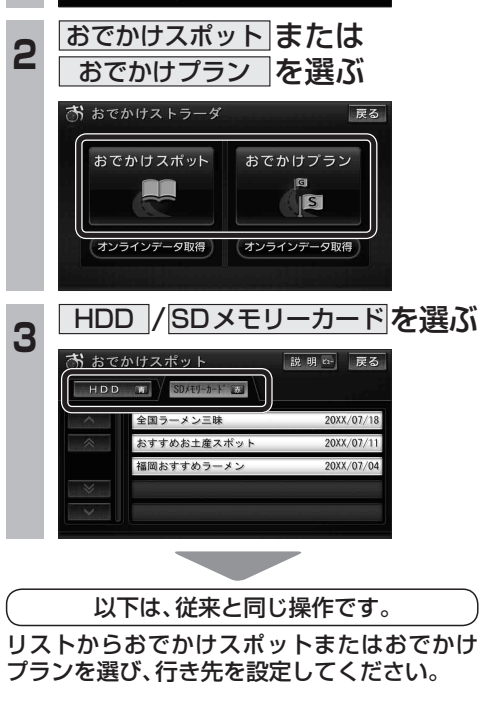

# **オンラインおでかけストラーダを利用する**

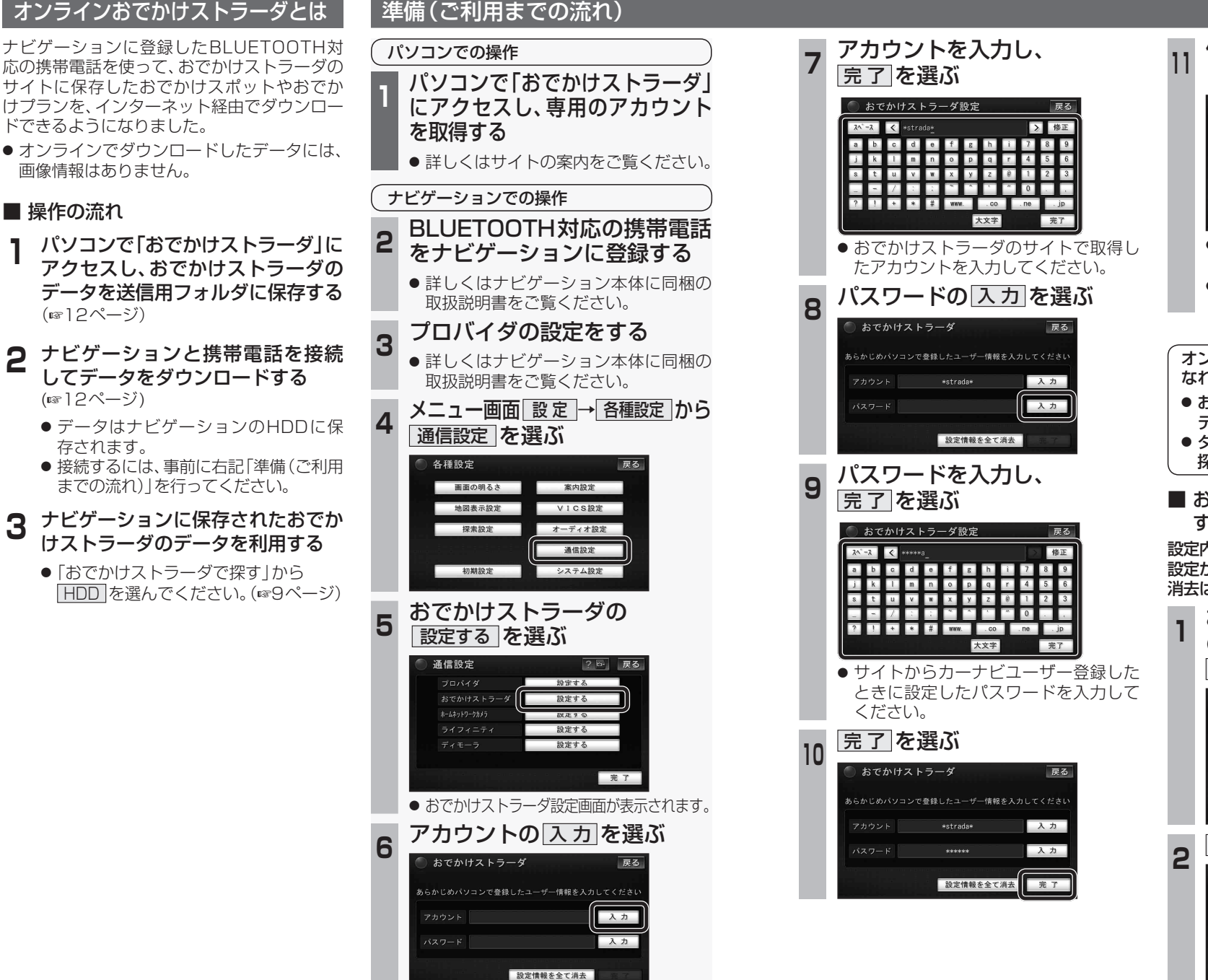

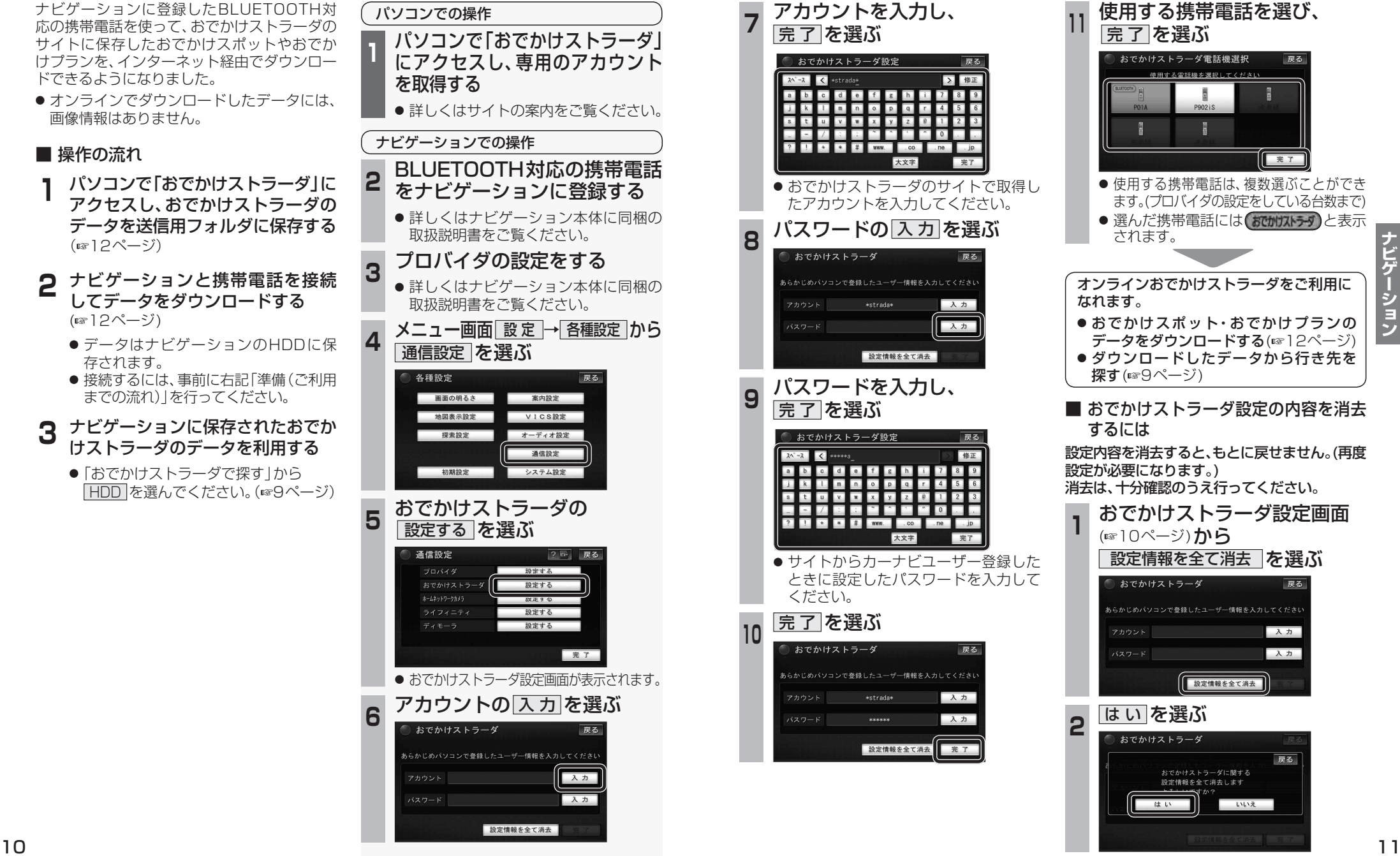

## **オンラインおでかけストラーダを利用する**

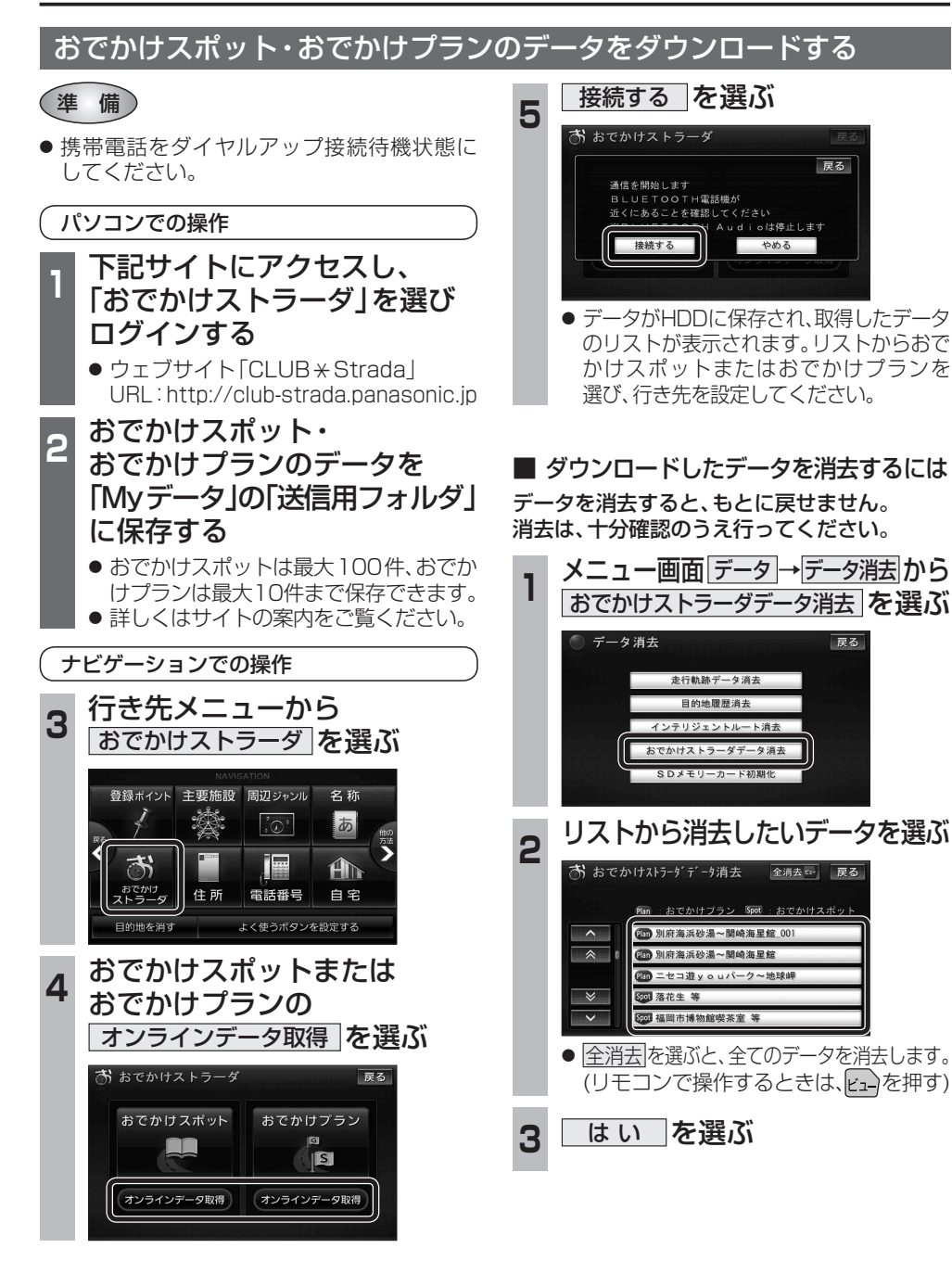

# **オーディオの操作**

## ランダム再生中の動作について

## ■ 曲を頭出しする

曲を頭出ししたときの動作が一部変わりました。

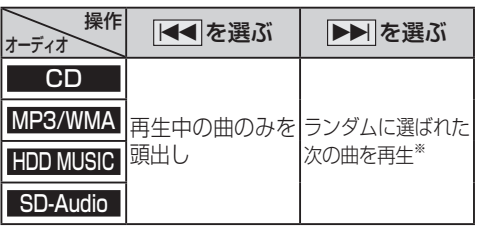

※  下記のランダム再生中は、フォルダ/アルバム/ プレイリストをまたいでの頭出しはできません。

MP3/WMA フォルダ HDD MUSIC アルバム、プレイリスト

## ■ 早送り・早戻しする

早送り・早戻ししている曲の最後または先頭ま でいったときの動作が一部変わりました。

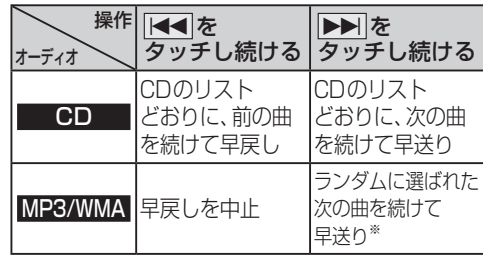

※  フォルダのランダム再生中は、フォルダをまたい での早送りはできません。

#### <mark>|選曲する を選ぶ</mark><br>「® нрв мusic  $\begin{array}{c|c|c|c|c} \hline \text{C} & \text{D} & \text{D} & \text{A} & \text{A} & \text{B} & \text{B$ 解析状況 **ミロ☆バンド**  $H$ ighway Snap<br>Effecto  $2/7$  $3:12$ お気に入り<br>に登録 再生中 選曲する  $\overline{144}$  $\blacktriangleright$ 設定 2 選曲方法を選ぶ 戻る 再生中 アルバム プレイ<br>リスト ジャンル アーティスト フィーリング<br>リンク カテゴリ お気に入り TOP 25 **再生したい項目の再生▶ を選ぶ** ● 選んだ項目の先頭から再生を開始します。 例:アーティスト  $\Box$   $7-\overline{7}$   $4\overline{7}$ 戻る リストを<u>選択するとアルバムを表示します</u>  $A + -775$ 再生 D ロートリオ 再生 ○☆バンド 胜 唯 **OH O夫** ○☆デュオ 再生

選曲方法を選んで再生する

変わりました。

**例: HDD MUSIC** 

MP3/WMA フォルダ

SD-Audio アレイリスト

リストから再生する曲を選ぶときの操作が一部

オーディオ 操作が変わる選曲方法

HDD MUSIC アルバム ファーティスト

iPod アーティスト アルバム

|プレイリスト| ジャンル

プレイリスト Podcast

● 項目を選ぶと下の階層が表示されます。 ・ 曲リストが表示されたら、曲を選ぶと 再生します。

● iPodのみ: ALL を選ぶと、表示してい る全項目の、下の階層が表示されます。

# **HDD MUSICを再生する**

### HDD MUSICの基本操作

HDD MUSIC再生画面から、再生中の曲のリス トを表示できるようになりました。 再生中リスト のタッチキーが追加され、タッチ キーの配置が変わりました。

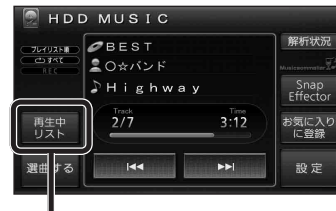

- 再生中の曲のリストを表示
- 表示されたリストから、再生したい曲を選ぶ ことができます。

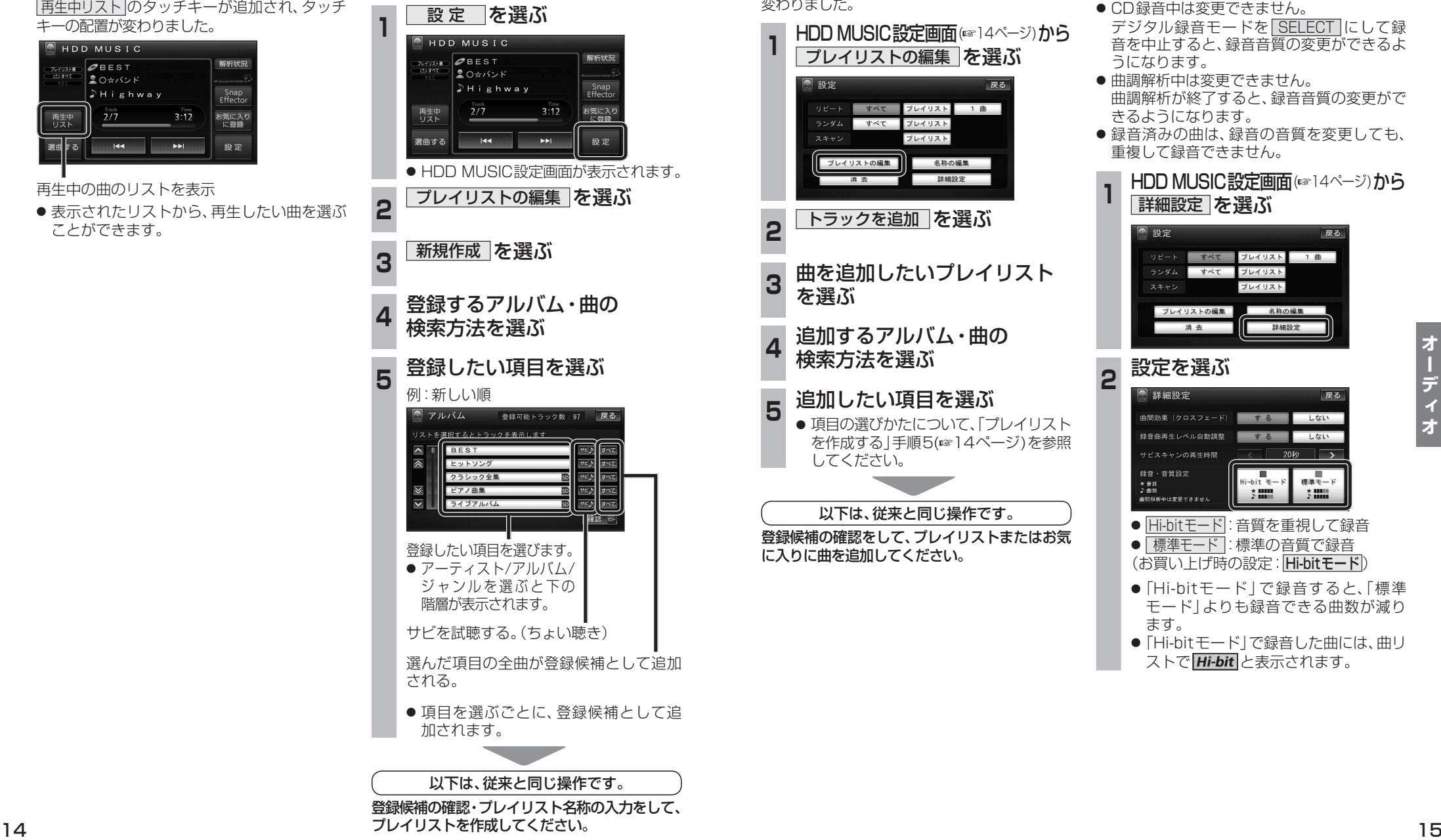

プレイリストを作成する

した。

登録したい項目を選ぶときの操作が変わりま

### プレイリストやお気に入りに曲を追加する

追加したい項目を選ぶときの操作が、「プレイリ ストを作成する」手順5(14ページ)と同様に 変わりました。

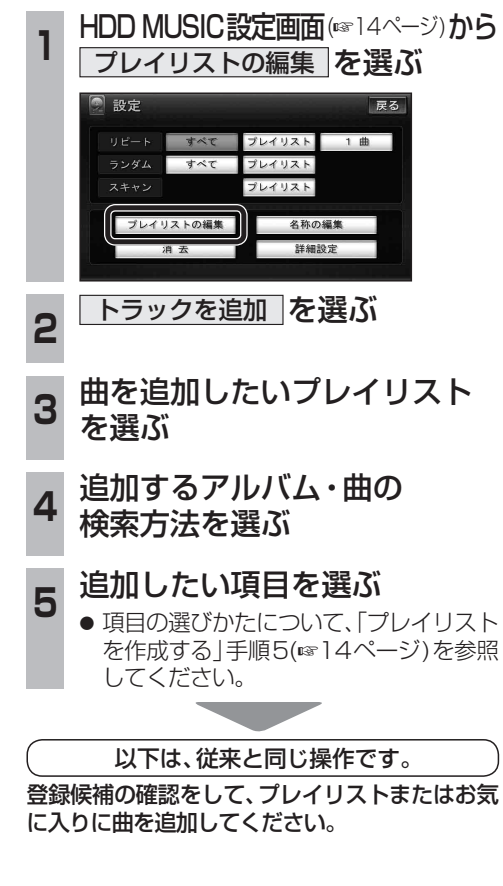

## CDの録音音質を選ぶ

HDDにCDを録音するときの音質を選べるよ うになりました。

- CD録音中は変更できません。 デジタル録音モードを SELECT にして録 音を中止すると、録音音質の変更ができるよ うになります。
- 曲調解析中は変更できません。 曲調解析が終了すると、録音音質の変更がで きるようになります。
- 録音済みの曲は、録音の音質を変更しても、 重複して録音できません。

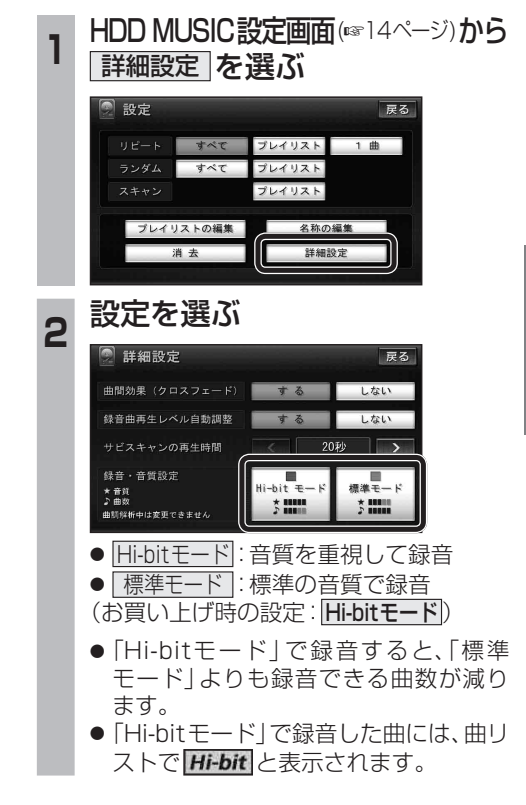

### iPodの基本操作

iPod再生画面に、アルバムアートワークが表 示されるようになりました。

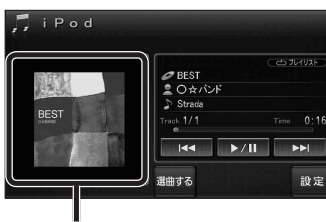

### アルバムアートワーク

● アルバムアートワーク表示サイズは、iPod の仕様により異なります。

 $\overline{\phantom{a}}$ 

- 以下の場合は下記の画像が表示されます。
- ・ 接続したiPod内にアルバム アートワークがない。
- ・ アルバムアートワーク取得中。
- ・ ナビゲーションでアルバム アートワークを表示できない iPodを接続している。(下記)

iPod/iPhone接続の最新情報については、 当社サイトにてご確認ください。

## お知らせ

- iPodは、音声データの再生およびアルバム アートワークの表示が可能です。画像・映像 の表示はできません。
- iPod classic, iPod nano (第3世代)は、ナビ ゲーションと接続してもアルバムアートワーク を表示できません。
- iPod touch (第1世代)のver.2.0以降および iPod touch(第2世代)以降のモデルには対応 していません。
- iPhone 3G、iPhone 3GS、iPhone 4には 対応していません。

## ETC車載器と接続して使う

別売のETC車載器(CY-ET909D/KDなど)を 接続している場合、有効期限が切れたETCカー ドが挿入されたら、「ETCカードの有効期限を お確かめください」と音声と画面表示でお知ら せするようになりました。

**別売品と組み合わせて使う**

● 有効期限が切れたETCカードを挿入したま まナビゲーションの電源を入れたときも、 有効期限切れのお知らせをします。

# iPodを再生する 別売品と組み合わせて使う 利用に応じた設定に変える

## 他モード時の案内

オーディオ画面表示中に、ルートの音声案内 に加え拡大図の割り込みもできるようになり ました。

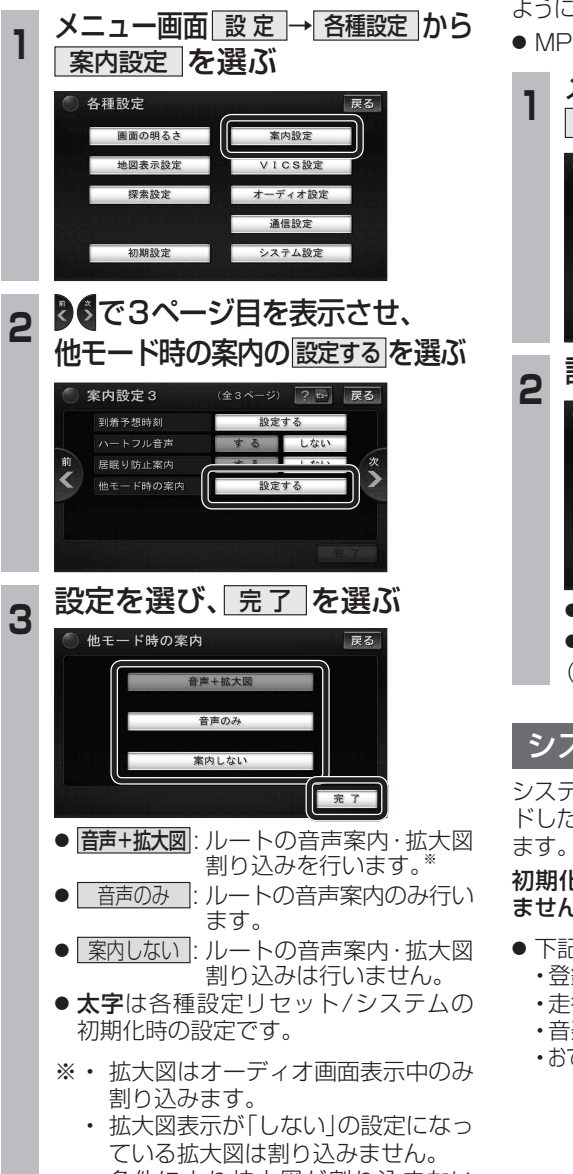

・ 条件により拡大図が割り込まない 場合があります。

## 圧縮オーディオ高域補完

HDD MUSIC、MUSIC Stylist、iPod、SD-Audio、 BLUETOOTH Audioのときに、圧縮音源が失った 高域信号を補完し、原音に近い音質で再生できる ようになりました。

● MP3/WMAには効果がありません。

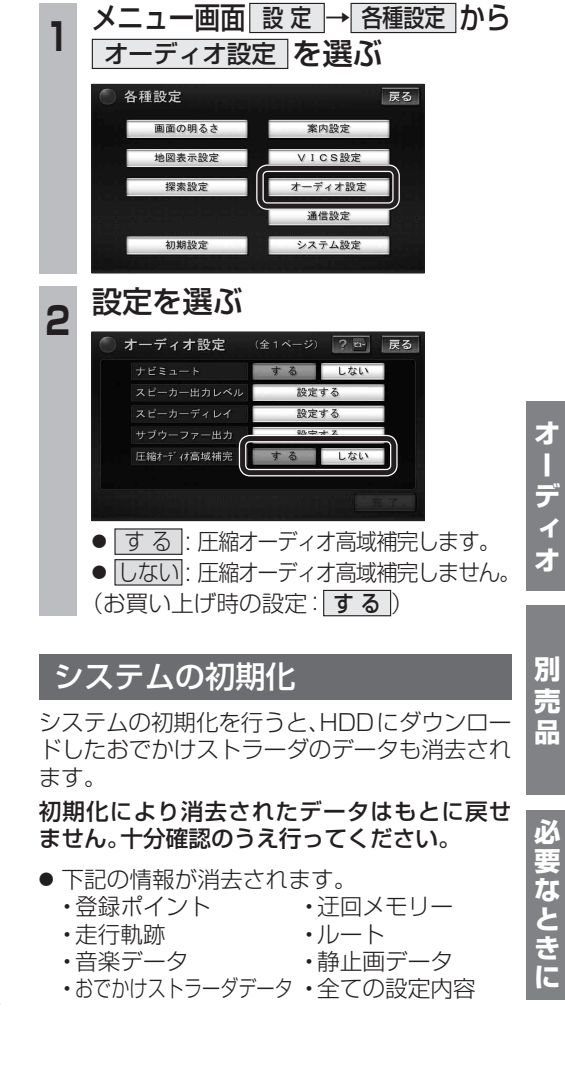

## **各種設定項目一覧**

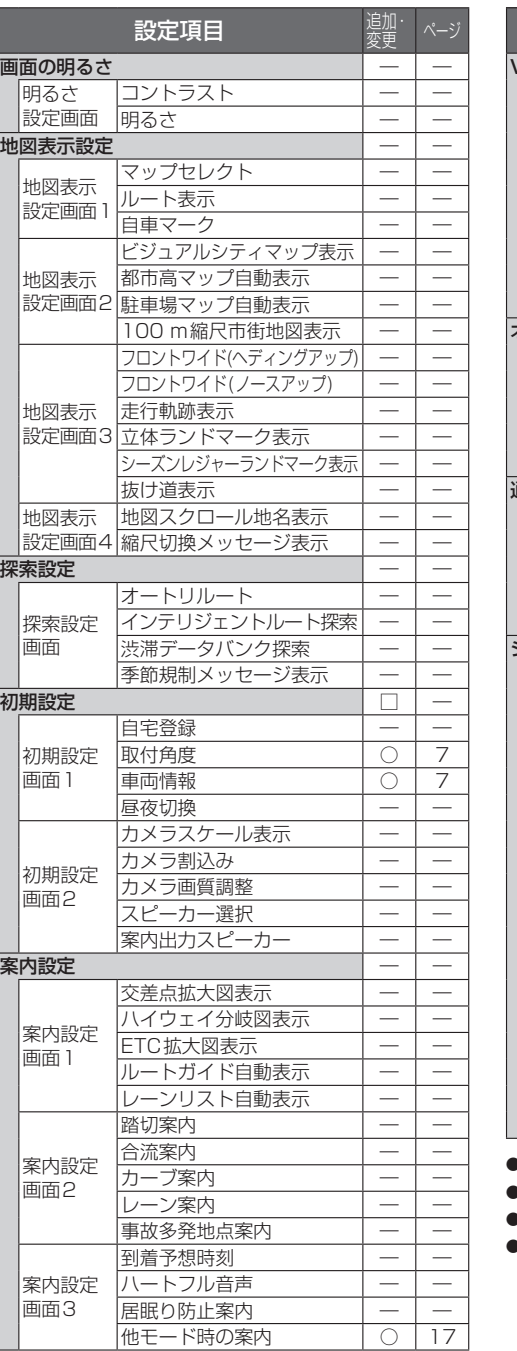

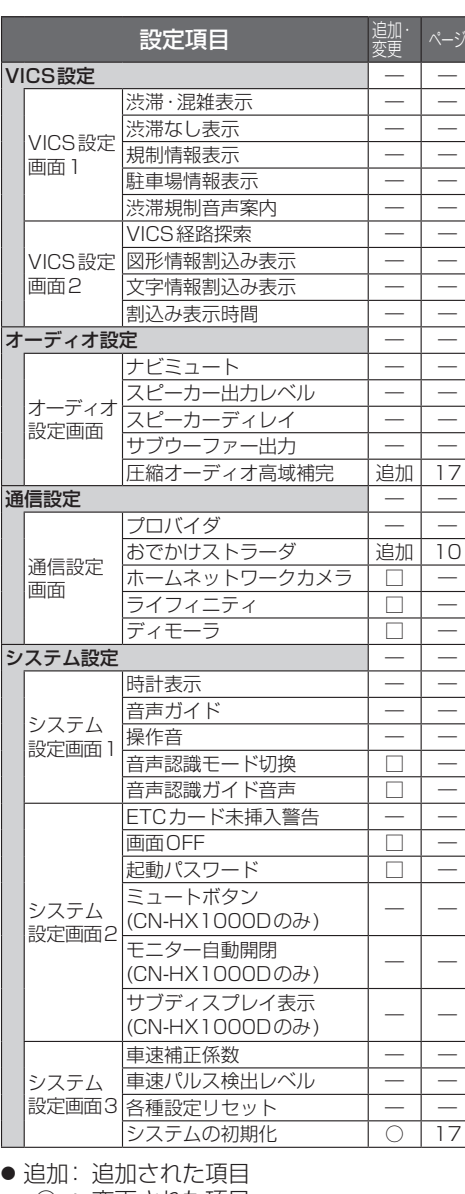

● ○ : 変更された項目

● □ : タッチキーの配置が変更された項目

● ― : 変更なし

## **SDHCメモリーカードについて 地図データベースについて**

SDメモリーカード挿入口で大容量メディア「SDHC メモリーカード」を使用できるようになりました。

- バージョンアップを行うと、ナビゲーションは2 GB までのSDメモリーカードおよび32 GBまでの SDHCメモリーカードに対応します。
- microSDカード挿入口(デジタルTVチューナーの内 部ソフトウェアバージョンアップ用)は、microSDHC カードには対応しません。
- 当社ダウンロードサイトからプログラムをダウン ロードしてバージョンアップする際は、SDメモリー カードをご使用ください。

(SDHCメモリーカードには対応しません。)

● SDHCメモリーカードはSDHCメモリーカード対 応の機器で使用できますが、SDメモリーカードのみ に対応した機器では使用できません。(必ず、お使い の機器の説明書をお読みください。)

## 使用できるSDHCメモリーカード

(2010年10月現在)

#### ■ SDHC メモリーカード(推奨品)

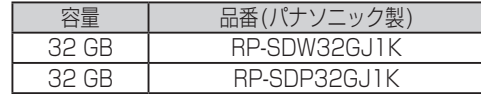

### ■ microSDHC カード (推奨品)

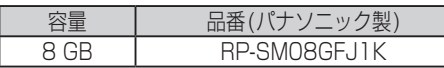

#### お願い

● microSDHCカードを使用する場合は、必ず専用 アダプター(microSDHCカードに付属)を装着 してください。

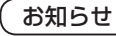

● 推奨品の品番は、予告なく変更する場合があります。

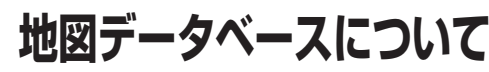

- いかなる形式においても著作者に無断でこの全部また は一部を複製し、利用することを固く禁じます。
- この地図に使用している交通規制データは、道路交通 法および警察庁の指導に基づき全国交通安全活動推 進センターが公開している交通規制情報を使用して、 (株)トヨタマップマスターが作成したものを使用し ています。
- この地図に使用している交通規制データは、2009年 3月現在のものです。本データが現場の交通規制と違 う場合は、現場の交通規制標識・標示等にしたがって ください。
- この地図に使用している交通規制データを無断で複写 複製、加工または改変することはできません。
- この地図に使用している事故多発地点データは、警察 庁および国土交通省のデータに基づき作成したものを 使用しています。
- この地図に使用しているボトルネック踏切データは、 国土交通省のデータを参考に作成しています。
- この地図の作成にあたっては、(財) 日本デジタル道路 地図協会発行の全国デジタル道路地図データベースを 使用しました。
- 本地図データは、(財)日本デジタル道路地図協会、(株) ゼンリン、(株)昭文社、(株)トヨタマップマスターの 地理情報に基づいて、パナソニック(株)が2010年9月 に作成したものです。
- 公開電話番号および登録者のデータは(株)トヨタマッ プマスターが ハローページの電話帳 (個人・法人含む) およびタウンページに収録のデータに基づいて作成し た約3000万件のデータを使用しています。
- 広域避難場所は国際航業(株)が各自治体の2009年 8月時点の防災情報に基づき作成したものを使用して います。
- © 2010 財団法人 日本デジタル道路地図協会
- © 2010 財団法人 日本交通管理技術協会
- © 2010 パナソニック(株)&(株)ゼンリン &(株)トヨタマップマスター&(株)昭文社 &国際航業(株)&(株)サムスィング

#### ■ カーナビゲーションシステムの個人情報について 要

ナビゲーションには、電話番号検索などの機能を利用す るため、50音順電話帳(ハローページ)および職業別電話 帳(タウンページ)に掲載されております公開電話番号登 き 緑者氏名、雷話番号、住所の個人情報が使用されています。 । ।⊏ 当該個人情報に対するお問い合わせなどにつきましては、 下記の窓口までご連絡ください。

お客様で相談ヤンター

電話 0120-50-8729 フリーダイヤル 受付9:00~17:00/365日  $\hbar$ 

## **地図データベースについて**

## 市街地図の収録エリア

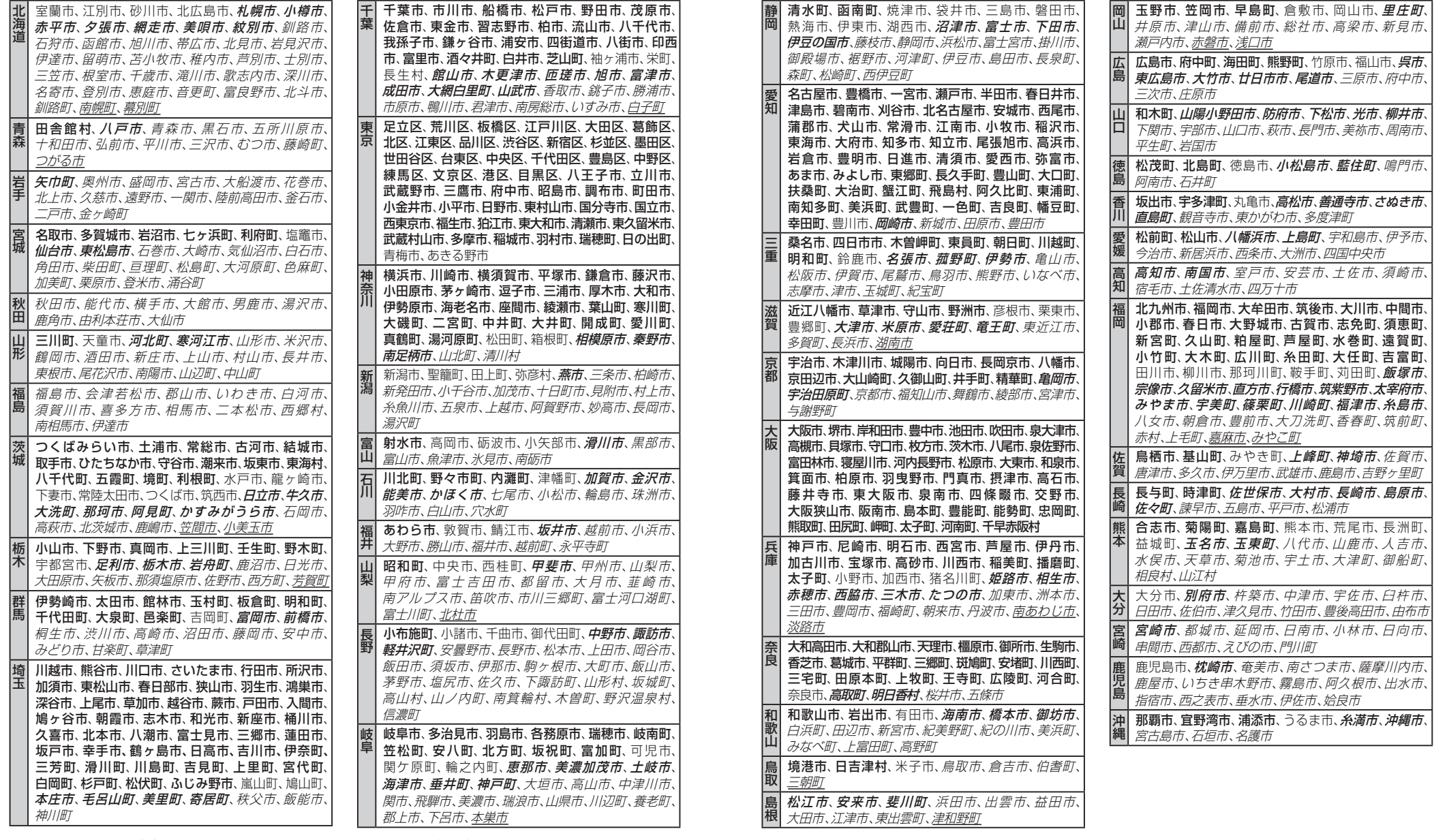

● 全面積カバー率 **太字** :95%以上 *斜細字* :50%未満 [中心部 (役所) を含む] 細字 :80%以上 *斜細字* :50%未満 [中心部 (役所) を含まない] **斜太字** :50%以上

必要なときに

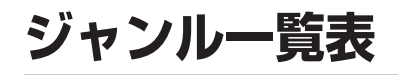

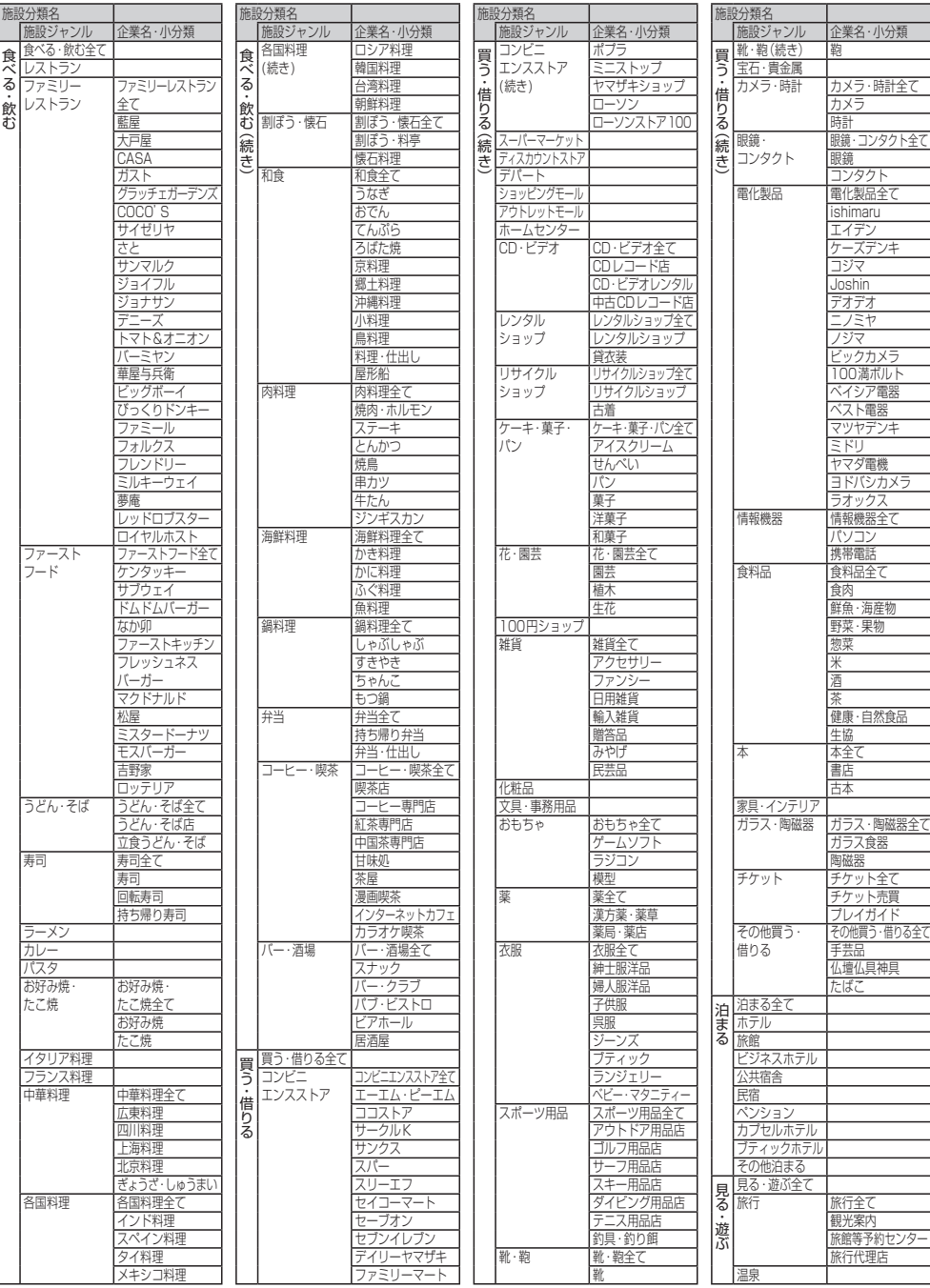

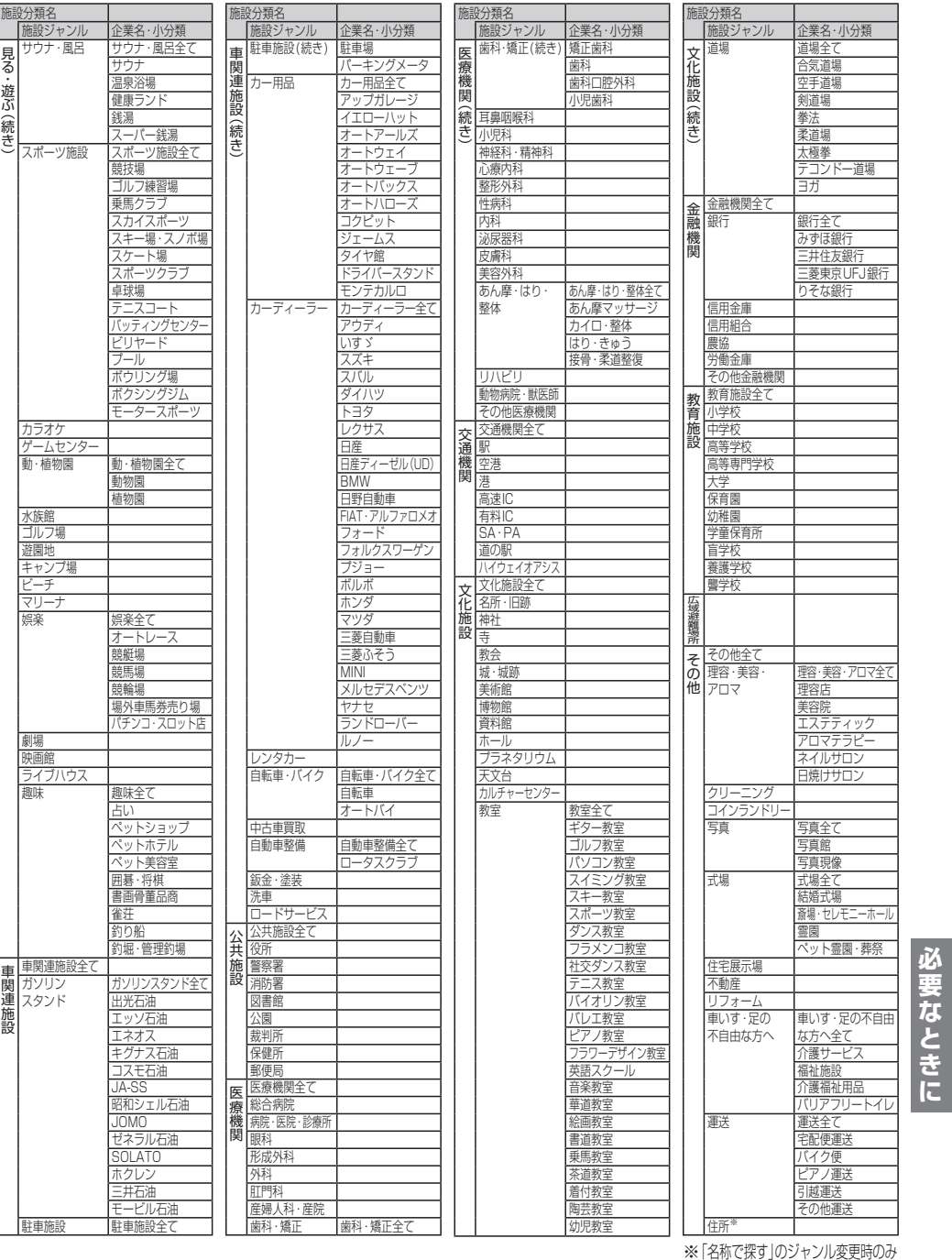

22 23 ● 企業名は、2010年3月現在

### 主要施設一覧表

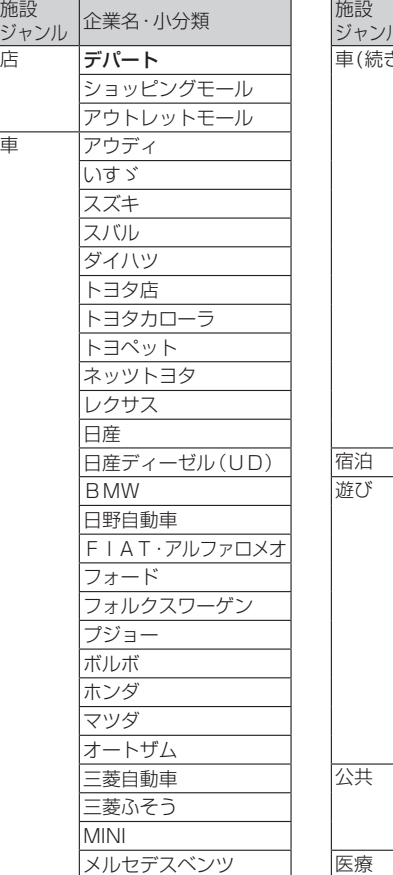

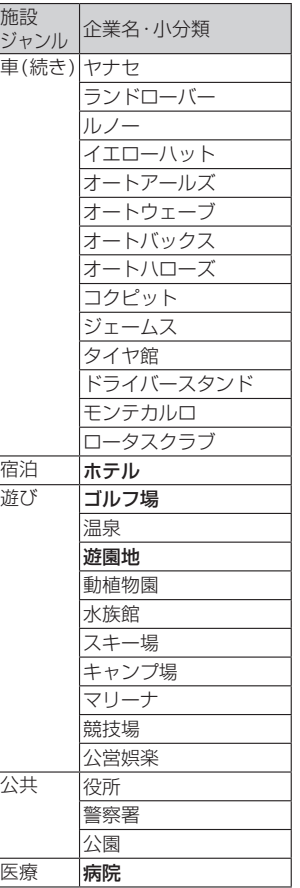

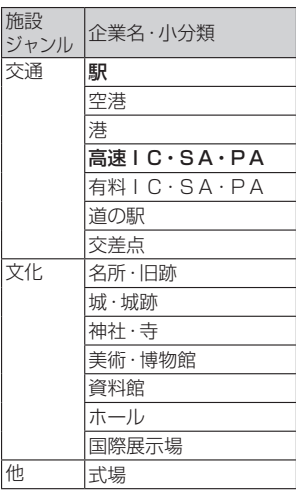

(太字は、全てを選ばなくても 表示される主要施設です。)

● 企業名は、2010年3月現在

海賊版・再製品は、平成22年1月の改正著作権法の施行により、オークション市場などでの 販売のみならず、出展そのものも違法となり懲役または罰金の対象となっています。オーク ションなどの個人間の売買品につきましては、当社は品質・性能に責任を負いかねます。

#### パナソニック株式会社 オートモーティブシステムズ社

〒224–8520 横浜市都筑区池辺町4261番地

お客様ご相談センター

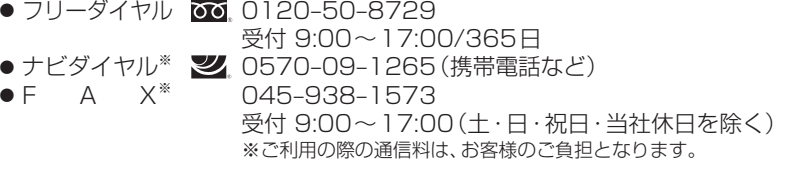